# **Unidades**

Número de referencia del documento: 419424-E51

Enero de 2007

Esta guía explica la unidad de disco duro y la unidad de disco óptico del equipo.

# **Contenido**

### **[1](#page-2-0) [Cuidado de las unidades](#page-2-1)**

#### **[2](#page-4-0) [Indicador luminoso de la unidad](#page-4-1)**

### **[3](#page-5-0) [Unidad de disco duro](#page-5-1)**

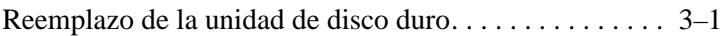

### **[4](#page-10-0) [Unidad óptica \(sólo en algunos modelos\)](#page-10-1)**

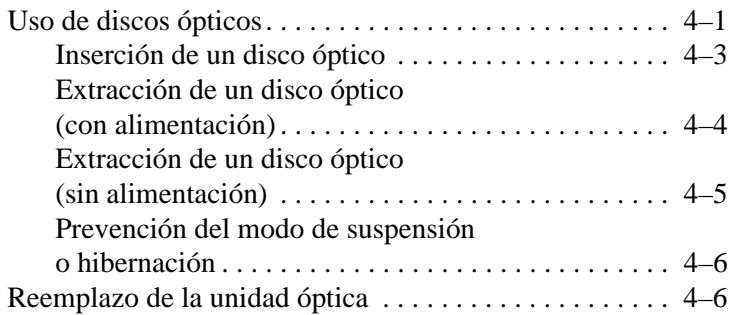

### **[Índice](#page-19-0)**

# <span id="page-2-1"></span><span id="page-2-0"></span>**Cuidado de las unidades**

Las unidades son componentes frágiles del equipo que deben manipularse con cuidado. Consulte las siguientes precauciones al manipular las unidades. Se incluyen precauciones adicionales con los procedimientos a los cuales se aplican.

Ä**PRECAUCIÓN:** Para reducir el riesgo de daños al equipo, a la unidad o pérdida de información, observe estas medidas de precaución:

- Inicie el modo de suspensión y permita que se borre la pantalla, antes de mover el equipo o una unidad de disco duro externa de un lugar a otro.
- Antes de manipular una unidad, descarque la electricidad estática tocando la superficie metálica sin pintura de la unidad.
- No toque las patas de los conectores en la unidad extraíble o en el equipo.
- Manipule la unidad con cuidado; no la deje caer ni la apriete.
- Antes de extraer o insertar una unidad, apaque el equipo. Si no está seguro de que el equipo está apagado o en hibernación, enciéndalo y luego apáguelo a través del sistema operativo.
- No utilice fuerza excesiva al insertar las unidades en el compartimiento para unidades.
- No utilice el teclado ni mueva el equipo de escritorio mientras la unidad está grabando a un medio. El proceso de grabación es sensible a la vibración.
- Cuando la batería es la única fuente de alimentación, asegúrese de que la batería esté suficientemente cargada antes de grabar en medios.
- Evite exponer la unidad a temperaturas o humedad extremas.
- Evite exponer la unidad a líquidos. No la rocíe con productos de limpieza.
- Retire el medio de la unidad antes de extraerlo de su compartimiento, viaje, lo envíe, transporte o lo almacene.
- Si una unidad se debe enviar por correo, coloque la unidad en un paquete de envío con acolchado u otro paquete adecuado para proteger la unidad y con una etiqueta que diga "FRÁGIL".
- <span id="page-3-0"></span>Evite exponer la unidad a campos magnéticos. Los dispositivos de seguridad con campos magnéticos incluyen los dispositivos detectores y sensores de seguridad de los aeropuertos. Los dispositivos de seguridad de aeropuertos que verifican el equipaje de mano sobre una correa transportadora utilizan rayos x en lugar de magnetismo y no dañan la unidad.

# <span id="page-4-1"></span><span id="page-4-0"></span>**Indicador luminoso de la unidad**

El indicador luminoso de la unidad parpadea cuando se accede a la unidad de disco duro o a la unidad óptica.

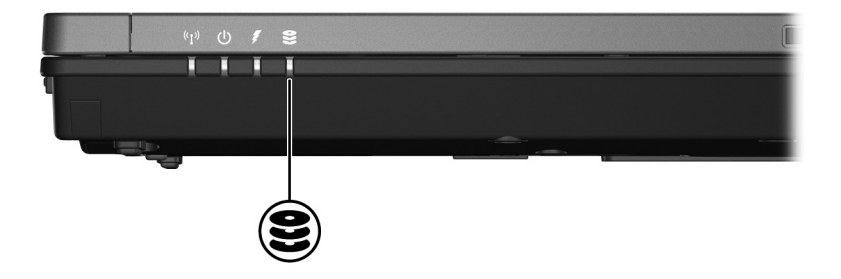

# <span id="page-5-0"></span>**Unidad de disco duro**

## <span id="page-5-2"></span><span id="page-5-1"></span>**Reemplazo de la unidad de disco duro**

**PRECAUCIÓN:** Para evitar el bloqueo del sistema y la pérdida de información:

- Apaque el equipo antes de extraer la unidad de disco duro del compartimiento. No extraiga una unidad de disco duro si el equipo está encendido, en modo de suspensión o en modo de hibernación.
- Si no está seguro si el equipo está apagado o en hibernación, encienda el equipo presionando el botón de alimentación. A continuación, apáguelo a través del sistema operativo.

Para extraer la unidad de disco duro:

- 1. Guarde su trabajo.
- 2. Apague el equipo y cierre la pantalla.
- 3. Desconecte todos los dispositivos externos conectados al equipo.
- 4. Desconecte el cable de alimentación del equipo.
- 5. Voltee el equipo sobre una superficie plana.
- 6. Extraiga la batería del equipo.
- 7. Con el compartimiento de la unidad de disco duro en dirección a usted, suelte los dos tornillos de la cubierta de la unidad de disco duro  $\mathbf{0}$ .
- 8. Levante la cubierta de la unidad de disco duro hacia fuera del equipo <sup>9</sup>.

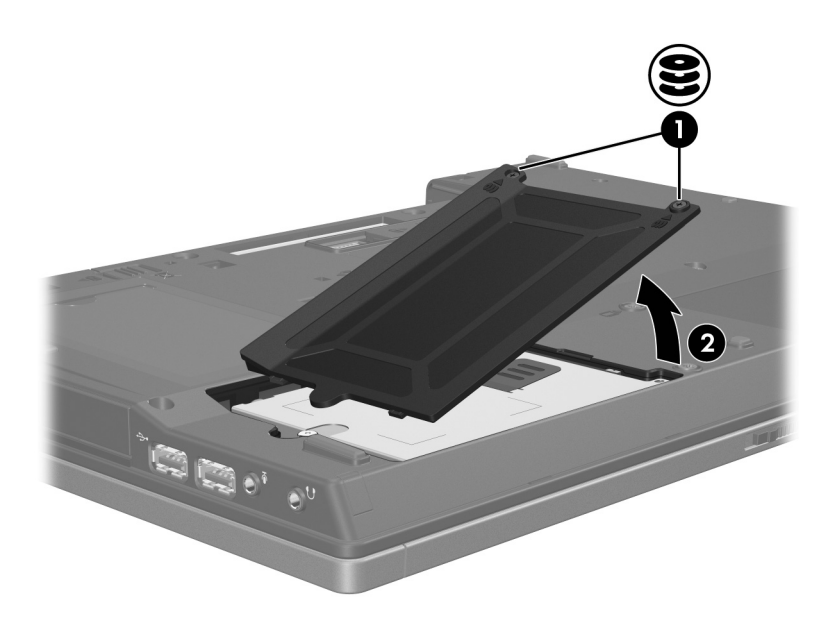

- 9. Suelte el tornillo de la unidad de disco duro  $\bullet$ .
- 10. Mueva la lengüeta de la unidad de disco duro  $\bullet$  a la izquierda para desacoplarla.
- 11. Levante la unidad de disco duro <sup>3</sup> hacia fuera del equipo.

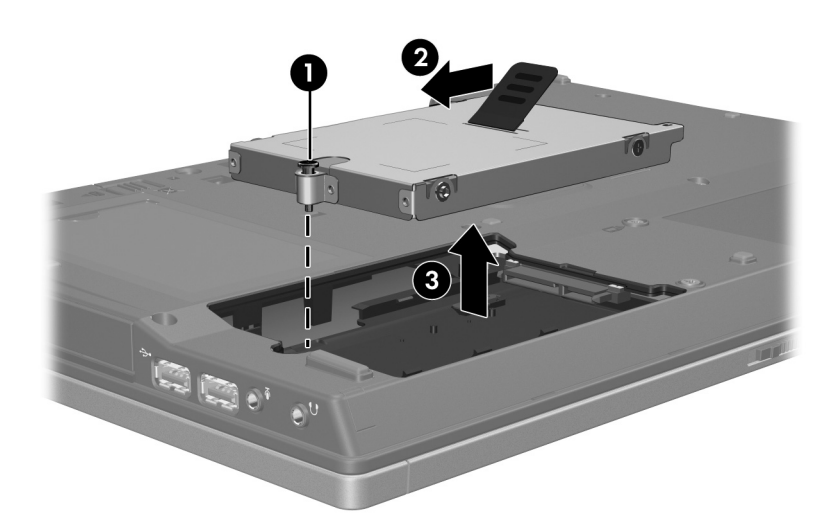

Para instalar una unidad de disco duro:

- 1. Inserte la unidad de disco duro en el compartimiento para unidades de disco duro  $\bullet$ .
- 2. Mueva la lengüeta de la unidad de disco duro <sup>2</sup> hacia la derecha para conectar la unidad.
- 3. Apriete el tornillo de la unidad de disco duro  $\bullet$ .

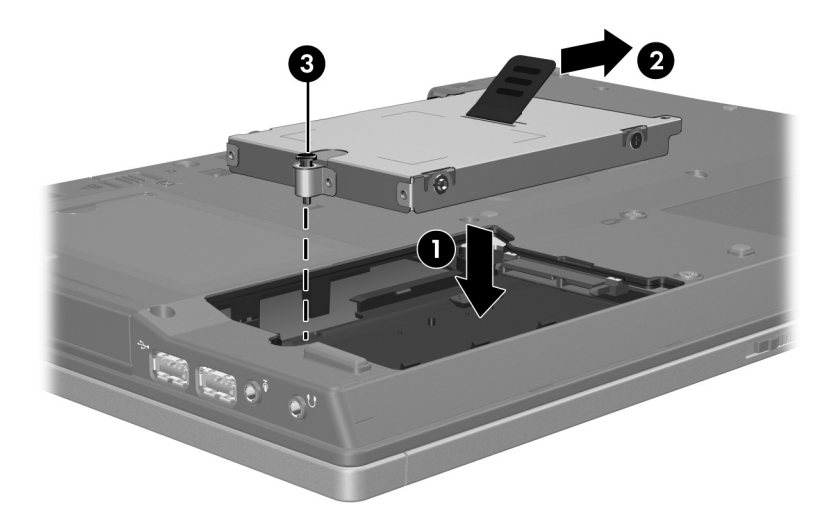

- 4. Alinee las lengüetas  $\bullet$  de la cubierta de la unidad de disco duro con las ranuras del equipo.
- 5. Cierre la cubierta <sup>2</sup>.
- 6. Apriete los tornillos de la cubierta de la unidad de disco duro  $\ddot{\mathbf{e}}$ .

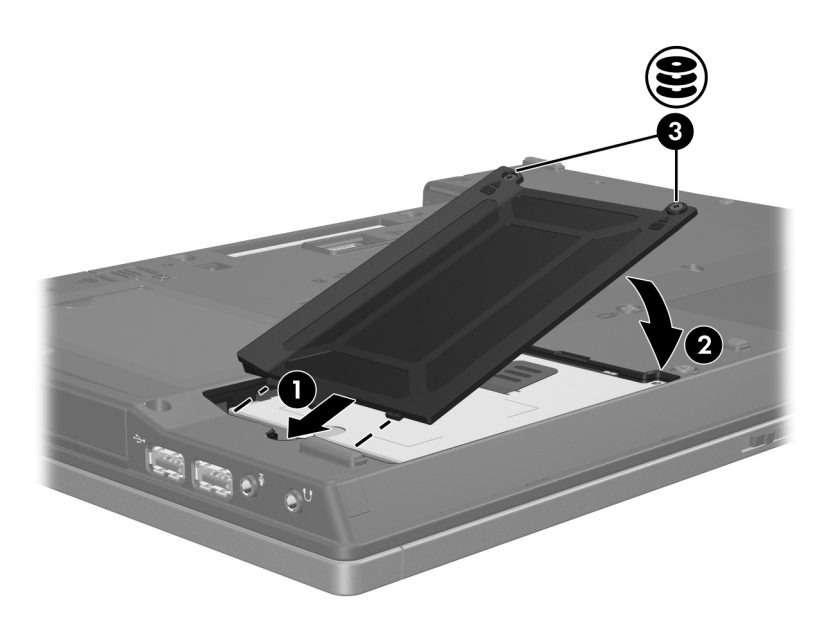

# <span id="page-10-1"></span><span id="page-10-0"></span>**Unidad óptica (sólo en algunos modelos)**

# <span id="page-10-2"></span>**Uso de discos ópticos**

Una unidad óptica, como una unidad DVD-ROM, admite discos ópticos (DVD y CD). Estos discos se utilizan para almacenar o transportar información y para reproducir música y películas. Los DVD tienen mayor capacidad que los CD.

El equipo puede leer o grabar en las unidades ópticas como se describe en la siguiente tabla.

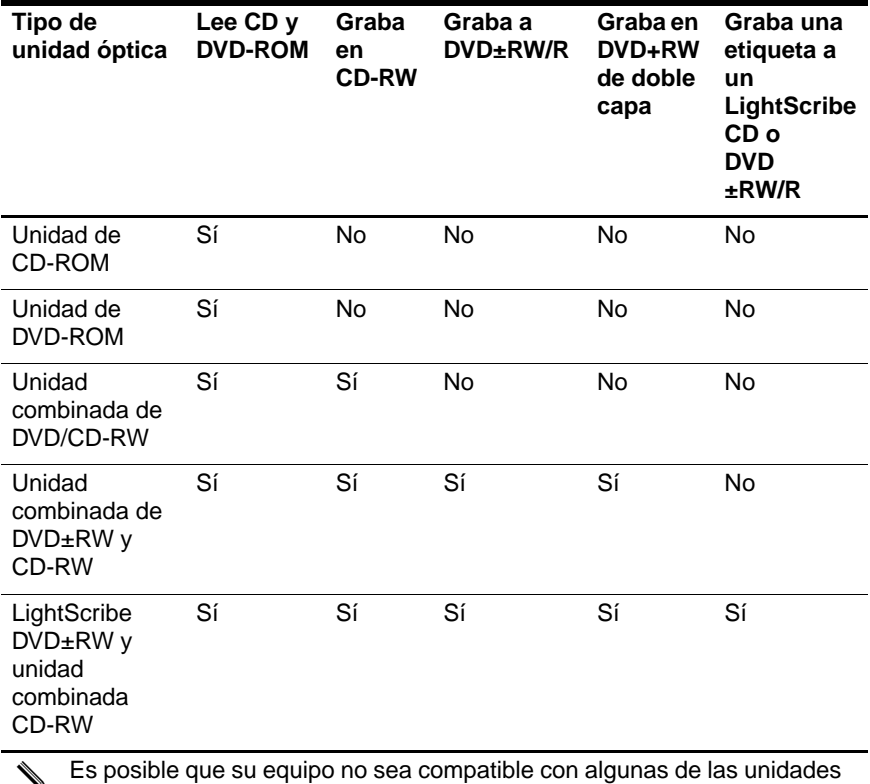

✎ Es posible que su equipo no sea compatible con algunas de las unidades ópticas enumeradas. Es posible que las unidades listadas no incluyan todas las unidades ópticas admitidas.

## <span id="page-12-0"></span>**Inserción de un disco óptico**

- 1. Encienda el equipo.
- 2. Presione el botón de liberación  $\bullet$  en el panel frontal para liberar la bandeja para medios.
- 3. Jale la bandeja hacia fuera  $\bullet$ .
- 4. Sostenga el CD o el DVD por los bordes para evitar tocar las superficies planas y posicione el disco sobre el eje de la bandeja con el lado de la etiqueta hacia arriba.

✎Si la bandeja no está completamente accesible, incline el disco cuidadosamente para posicionarlo sobre el eje.

5. Presione suavemente el disco  $\bullet$  en el eje de la bandeja hasta que se encaje en su lugar.

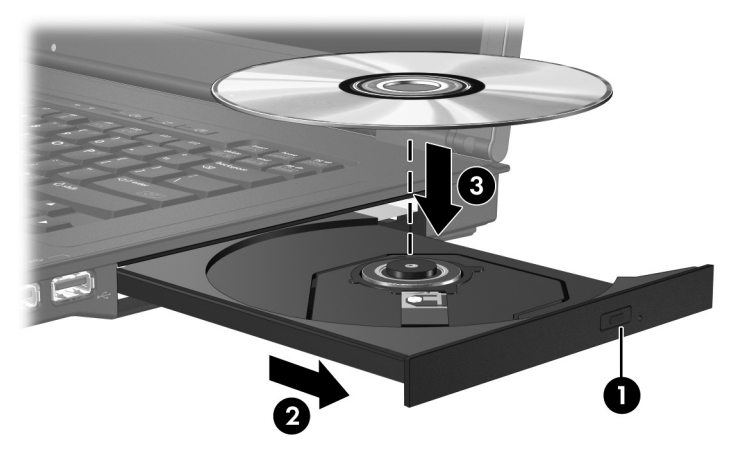

6. Cierre la bandeja para medios.

Después de insertar un disco, es normal que el equipo haga una breve pausa. Si no ha seleccionado un reproductor de medios predeterminado, se abrirá un cuadro de diálogo de Reproducción automática. Se le solicitará que seleccione cómo desea utilizar el contenido de medios.

## <span id="page-13-0"></span>**Extracción de un disco óptico (con alimentación)**

Si el equipo está funcionando con alimentación externa o por batería:

- 1. Encienda el equipo.
- 2. Presione el botón de liberación  $\bullet$  en el panel frontal para liberar la bandeja para medios y luego jale la bandeja hacia fuera  $\boldsymbol{Q}$ .
- 3. Retire el disco  $\bullet$  de la bandeja presionando el eje suavemente hacia abajo y levantando los bordes del disco hacia arriba. Sostenga el disco por los bordes y evite tocar las superficies planas.
	- ✎Si la bandeja para medios no está completamente accesible, incline el disco mientras lo extrae cuidadosamente.

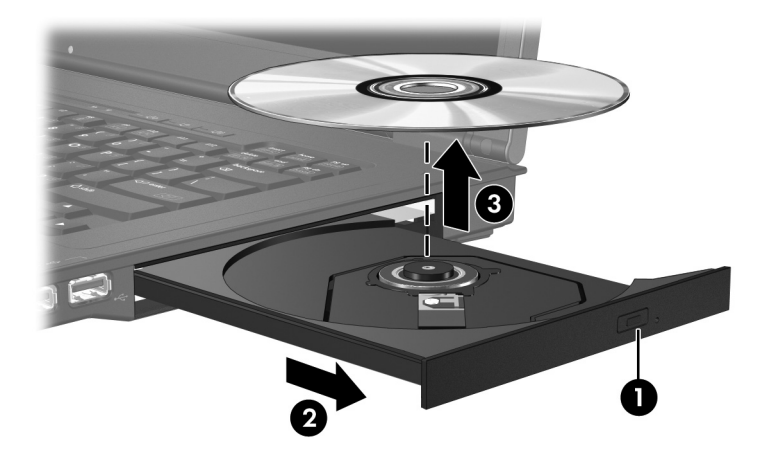

4. Cierre la bandeja para medios y coloque el disco en un estuche de protección.

## <span id="page-14-0"></span>**Extracción de un disco óptico (sin alimentación)**

Si no se encuentra disponible una fuente de alimentación externa o por batería:

- 1. Inserte el extremo de un clip  $\bullet$  en el acceso de liberación del panel frontal de la unidad.
- 2. Presione suavemente hasta liberar la bandeja para medios y luego jálela hacia fuera <sup>9</sup>. Retire el disco <sup>9</sup> de la bandeja presionando el eje suavemente hacia abajo y levantando los bordes del disco hacia arriba. Sostenga el disco por los bordes y evite tocar las superficies planas.
	- ✎Si la bandeja para medios no está completamente accesible, incline el disco a medida que lo retira.

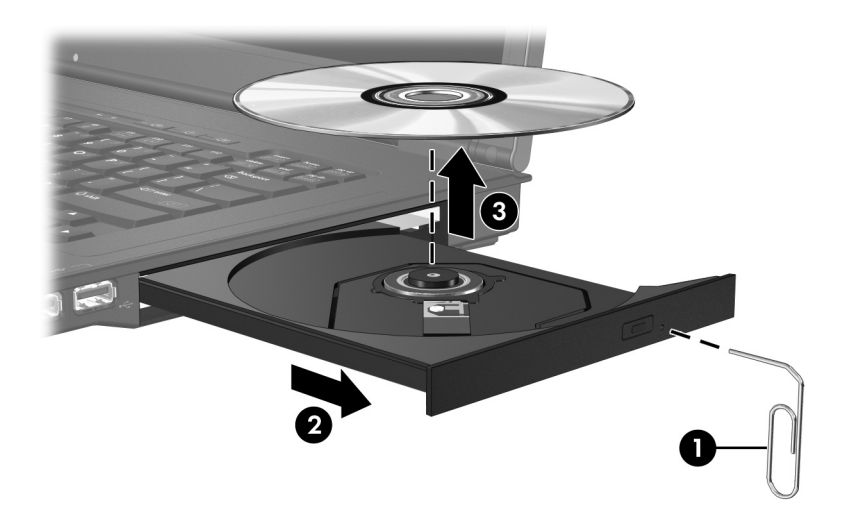

3. Cierre la bandeja para medios y coloque el disco en un estuche de protección.

## <span id="page-15-0"></span>**Prevención del modo de suspensión o hibernación**

<span id="page-15-2"></span>**PRECAUCIÓN:** Para evitar la posible degradación de audio y video o la pérdida de funciones de reproducción de audio o video, no active el modo de suspensión o la hibernación mientras lee o graba en un CD o DVD.

Para evitar la pérdida de información, no active el modo de suspensión ni la hibernación mientras graba en un CD o DVD.

Si inicia accidentalmente el modo de suspensión o la hibernación durante la reproducción de medios de unidad (como un CD o DVD):

- Es posible que se detenga la reproducción.
- Es posible que visualice un mensaje de advertencia preguntando si desea continuar. Si aparece este mensaje, haga clic en **No**.
- Es posible que tenga que reiniciar el CD o DVD para resumir la reproducción de audio o video.

## <span id="page-15-1"></span>**Reemplazo de la unidad óptica**

Para extraer la unidad óptica:

1. Apague el equipo.

Si no está seguro si el equipo está apagado o en hibernación, encienda el equipo presionando el botón de alimentación. A continuación, apáguelo a través del sistema operativo.

- 2. Desconecte todos los dispositivos externos conectados al equipo.
- 3. Desconecte el cable de alimentación.
- 4. Voltee el equipo sobre una superficie plana.
- 5. Extraiga la batería del equipo.

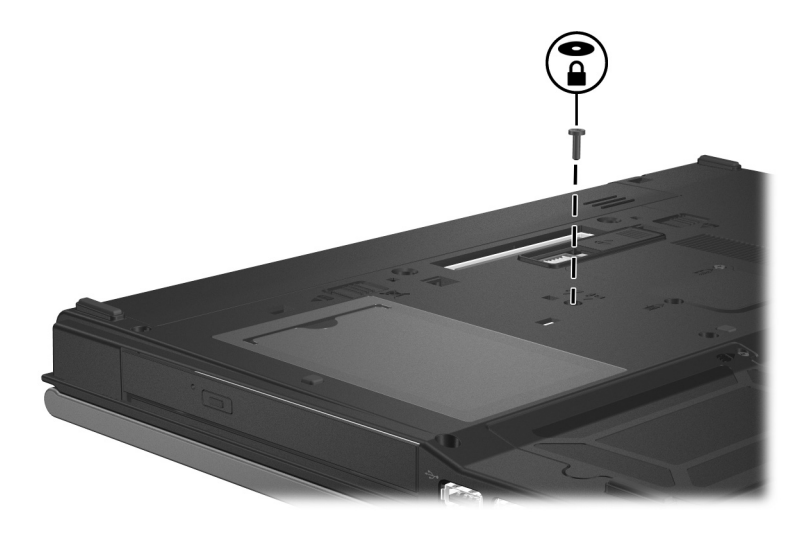

6. Retire el tornillo de seguridad de la unidad óptica.

7. Inserte el extremo de un destornillador en el pestillo de liberación de la unidad óptica y presione suavemente hasta que la unidad óptica sea liberada.

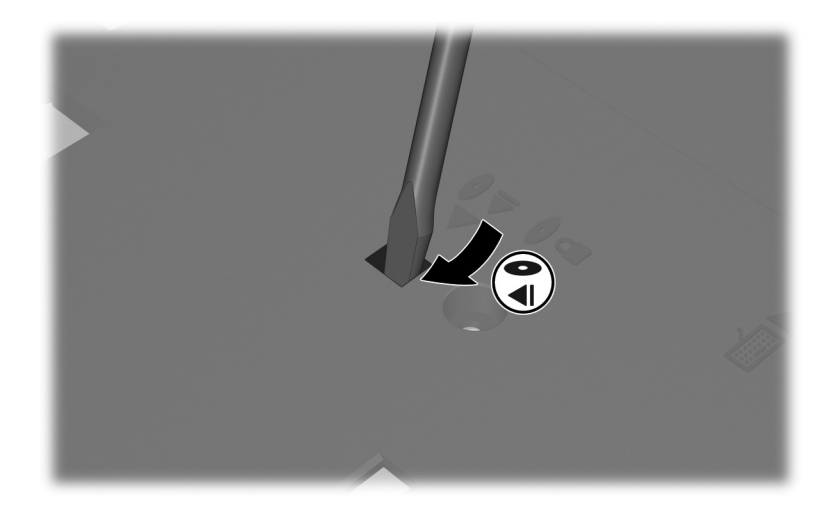

8. Extraiga la unidad óptica del compartimiento para unidades ópticas.

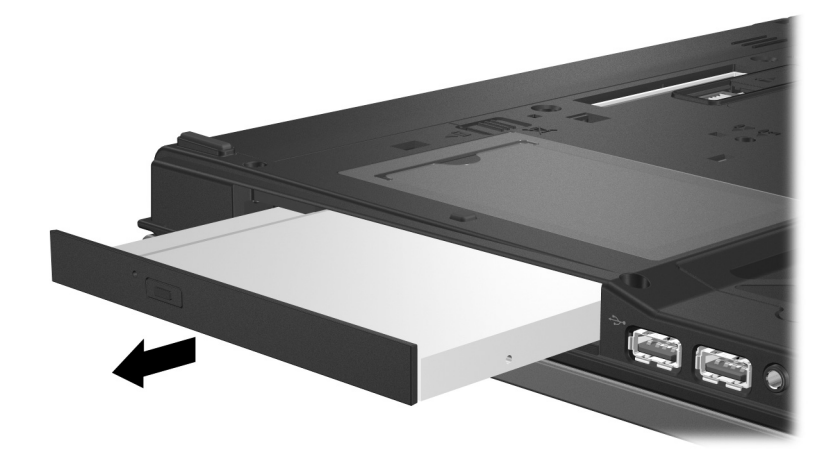

Para insertar una unidad óptica:

1. Inserte la unidad óptica en el compartimiento para unidades ópticas.

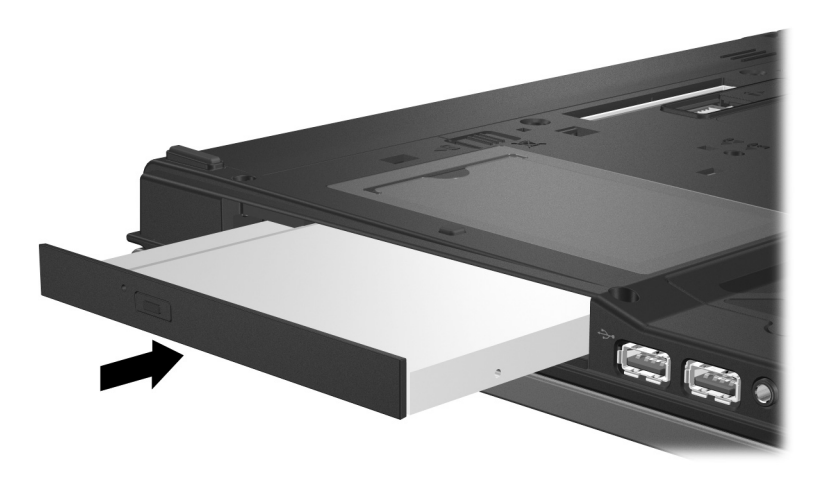

2. Coloque nuevamente el tornillo de seguridad de la unidad óptica.

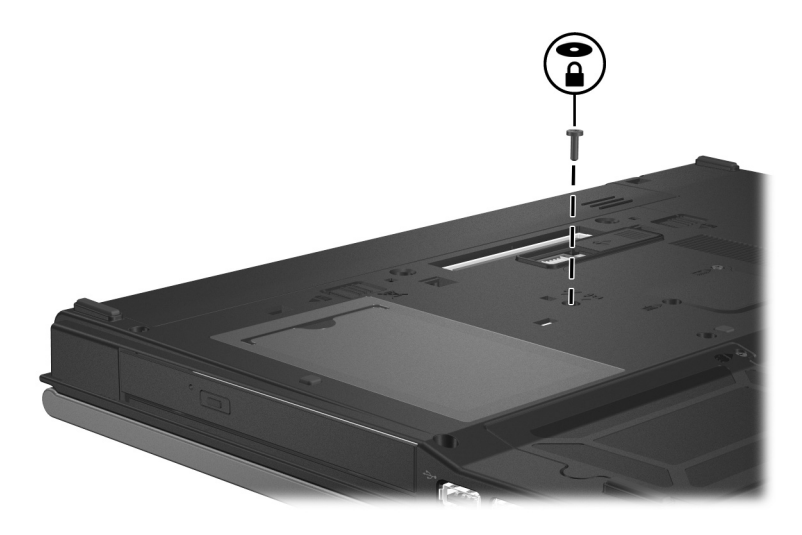

- 3. Coloque nuevamente la batería.
- 4. Reconecte la alimentación externa y los dispositivos externos.
- 5. Encienda el equipo.

# **Índice**

### <span id="page-19-0"></span>**D**

dispositivos de seguridad de los aeropuertos [1–2](#page-3-0)

#### **H**

hibernación, evite al utilizar discos [4–6](#page-15-2)

#### **S**

suspensión, evite al utilizar discos [4–6](#page-15-2)

#### **U**

unidad de disco duro afectado por dispositivos de seguridad en aeropuertos [1–2](#page-3-0) unidades afectado por dispositivos de seguridad en aeropuertos [1–2](#page-3-0) prevención del modo de suspensión e hibernación al utilizar discos [4–6](#page-15-2)

© Copyright 2007 Hewlett-Packard Development Company, L.P.

La información contenida en el presente documento está sujeta a cambios sin previo aviso. Las únicas garantías para los productos y servicios de HP están estipuladas en las declaraciones expresas de garantía que acompañan a dichos productos y servicios. La información contenida en este documento no debe interpretarse como una garantía adicional. HP no se responsabilizará por errores técnicos o de edición ni por omisiones contenidas en el presente documento.

Unidades Primera edición: enero de 2007 Número de referencia del documento: 419424-E51